## Dokumentation: Konfigurations- und Statusseiten Druck

Unterstützte Geräte:

HP: M525, M527, M575, M577, M630, M680, M725, M775, M880

Konfigurations- und Statusseiten können über das Administrationsmenü auf allen MFP Geräten gedruckt werden.

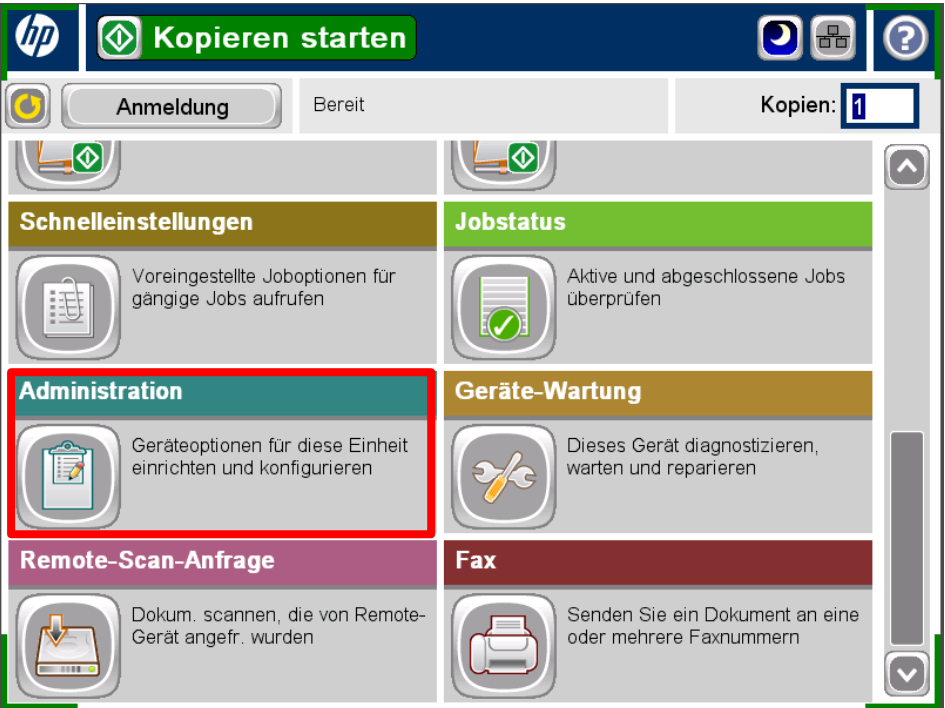

Unter dem Menüpunkt "Administration" wählt man dazu den oberen Punkt "Berichte"

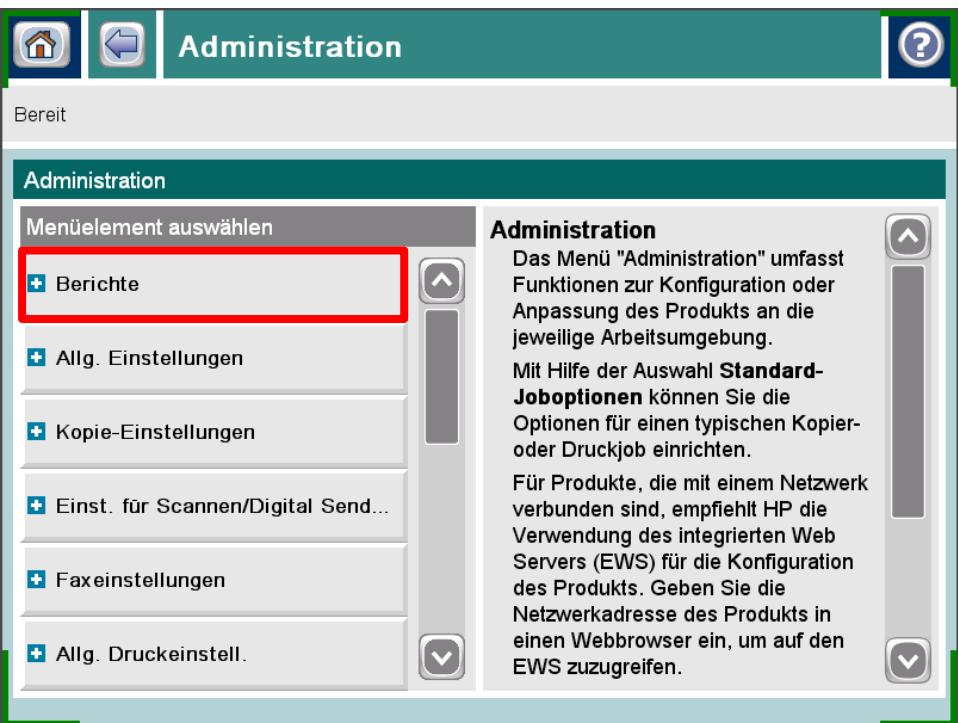

Anschließend wählt man unter dem Menüpunkt "Berichte", den oberen Punkt "Konfiguration/Statusseiten"

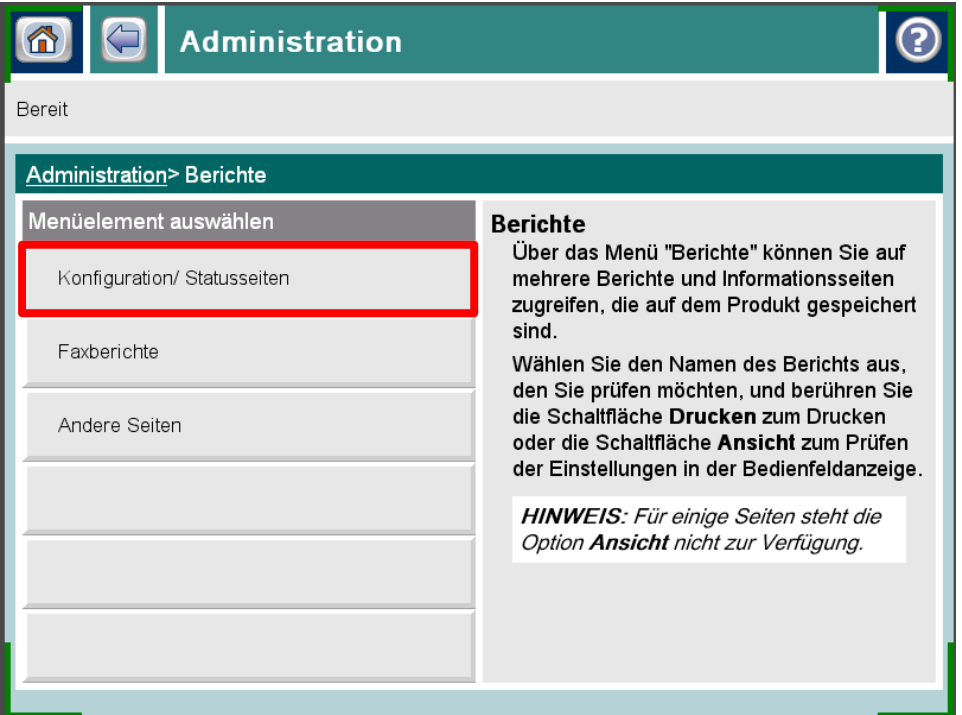

Unter dem Menüpunkt "Konfiguration/Statusseiten" gibt es diverse Statusseiten zur Auswahl, aus denen man eine oder mehrere wählen kann.

Diese werden mit einem Haken markiert und mit dem Klick auf "Drucken" ausgedruckt.

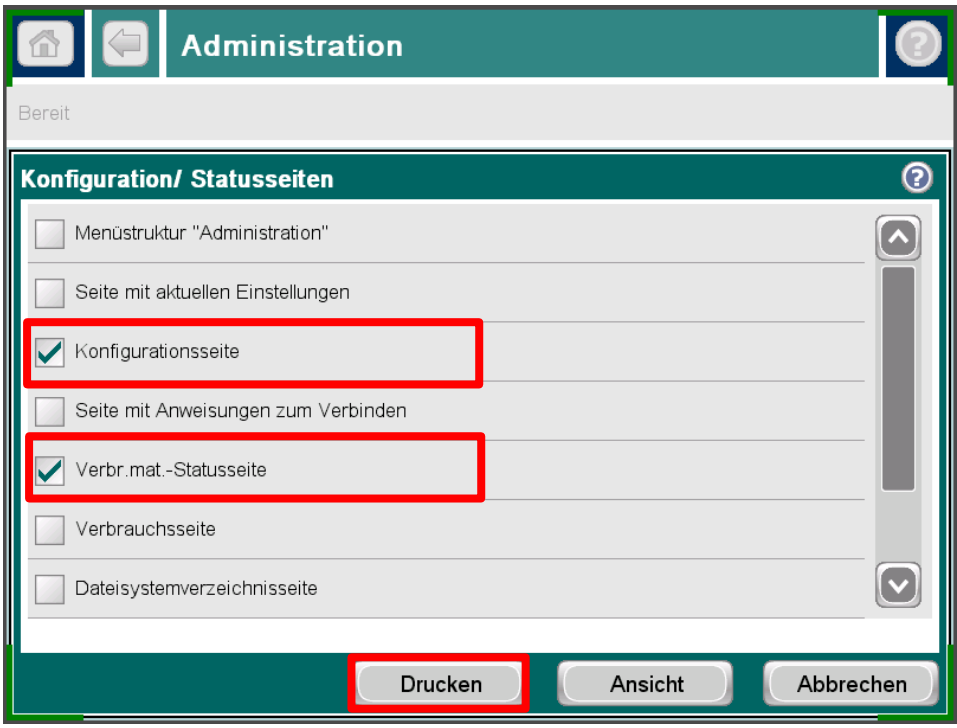